## **Anleitung basemap.at Vektor-Produkte in QGIS einbinden**

Ab der [QGIS-](https://qgis.org/de/site/)Version 3.16 Hannover ist der Vektortilecache der [basemap.at](https://www.basemap.at/) sehr einfach einzubinden.

Dazu in der "Datenquellenverwaltung" einmalig die Verbindung anlegen und danach von dort aus hinzufügen:

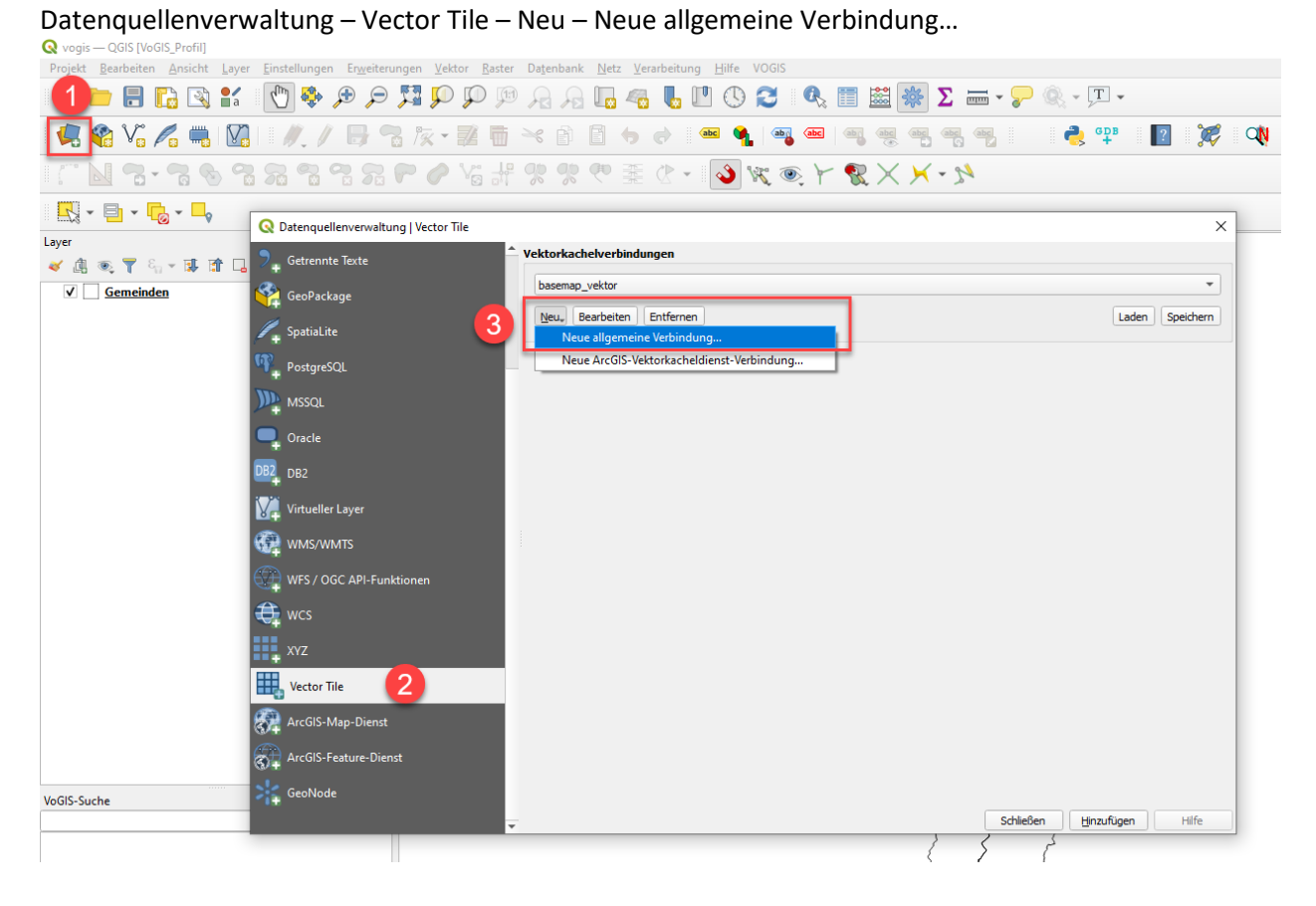

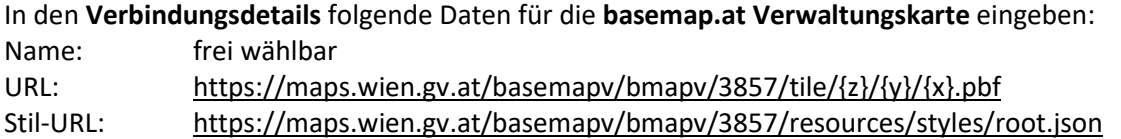

## Zugang zu den **basemap.at Höhenlinien**:

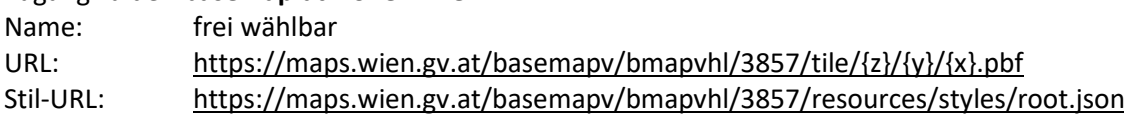

Bei beiden Verbindungen die **maximale Zoomstufe mit 16** beschränken, da die Kacheln derzeit nur bis zu diesem Level gerechnet sind. Die Kacheln von Level 16 werden bei einem weiteren Hineinzoomen nur vergrößert.

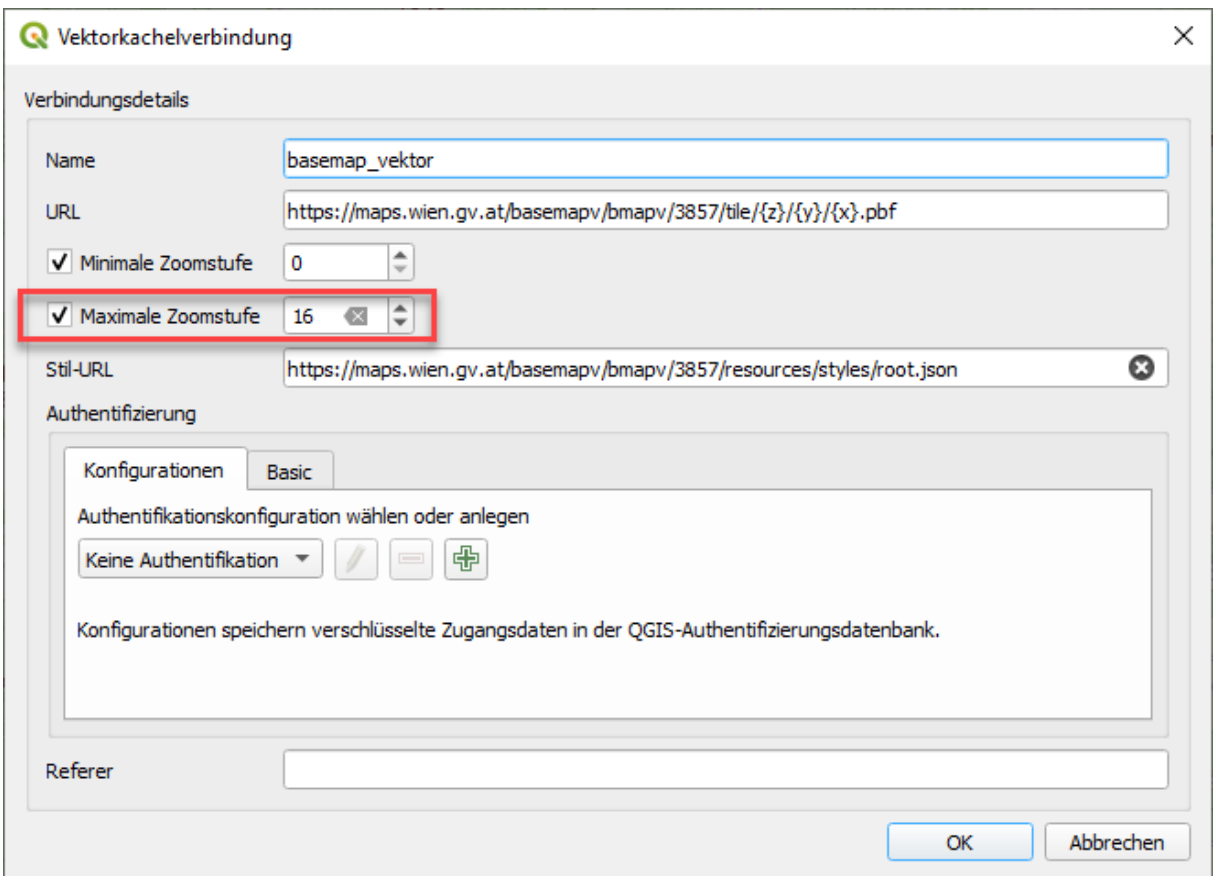

## Danach den Dienst auswählen und mit Hinzufügen laden:

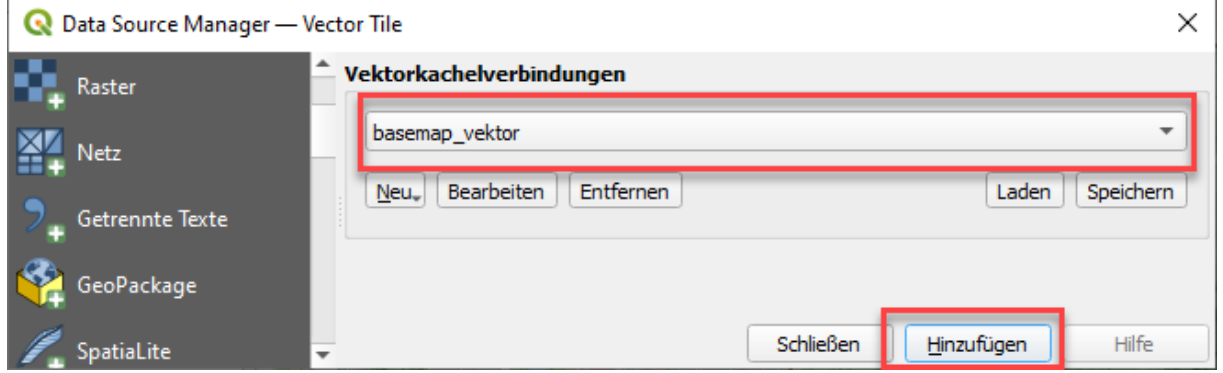

Sie sind nicht mehr an das Koordinatenbezugssystem (KBS) "Pseudo Mercator, 3857" gebunden! Der basemap.at Kartendienst wird auf das aktuell in QGIS verwendete KBS transformiert. Dies führt bei der vektorbasierten Darstellung zu keinerlei Qualitätsverlusten. Somit können Sie Ihre eigenen Daten mit der basemap.at kombinieren.

In den **Eigenschaften** des hinzugefügten Layers kann man die Darstellung und die Beschriftung nach eigenen Wünschen anpassen. Zum Beispiel einzelne Datenebenen ausschalten (Hausnummern) oder das Symbol ändern (Straßenbreite, Farbe):

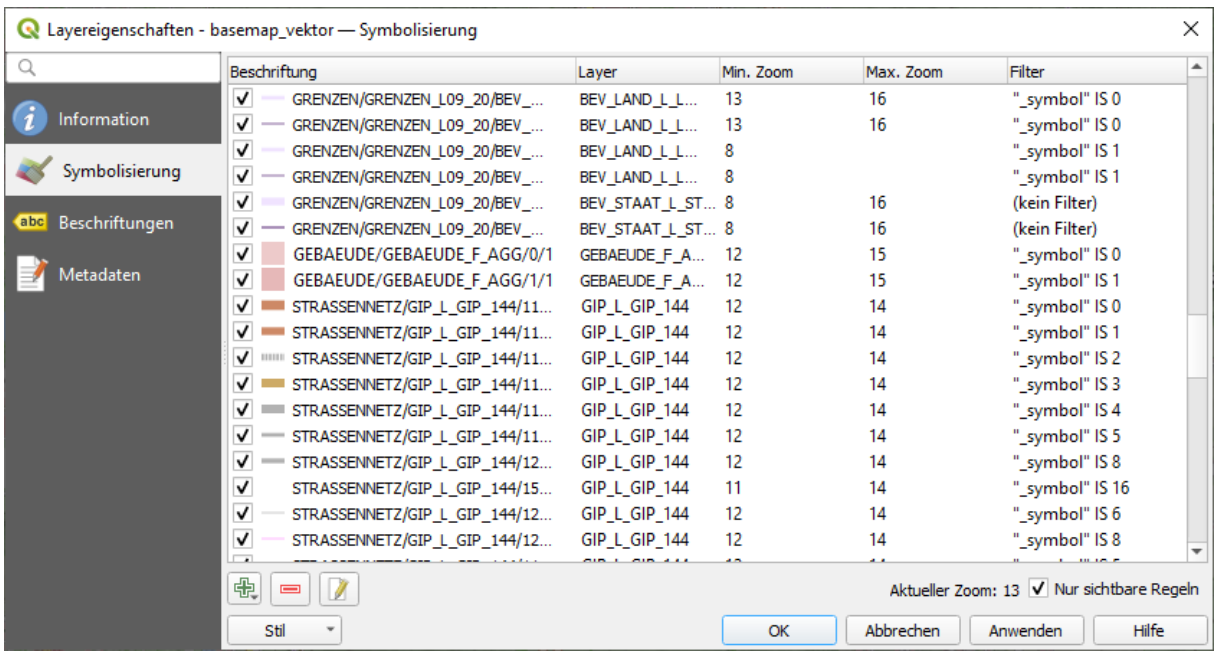

Am besten noch den WMTS-Dienst der basemap.at **Gelände-Schummerung** hinzufügen, dann erhalten Sie z.B. folgendes Kartenbild:

[\(https://www.basemap.at/wmts/1.0.0/WMTSCapabilities.xml\)](https://www.basemap.at/wmts/1.0.0/WMTSCapabilities.xml)

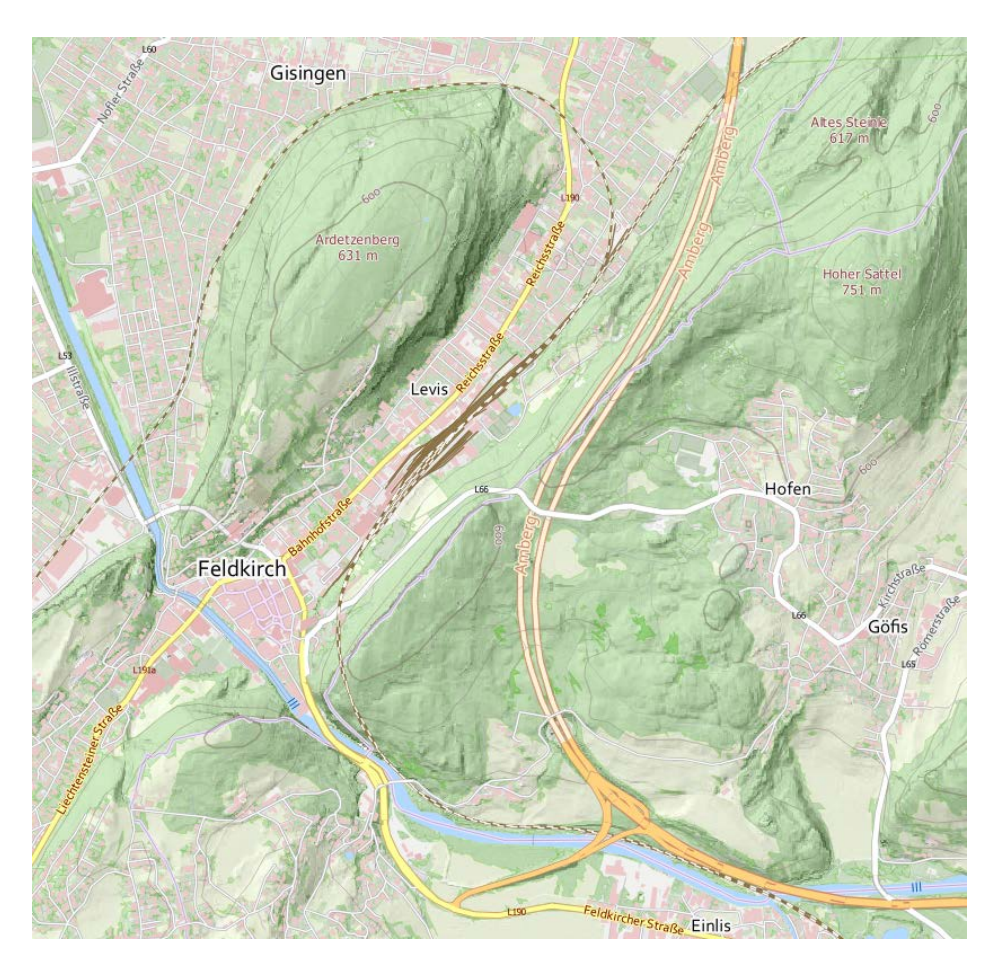

**Druck** und **PDF-Erstellung** sind kein Problem, PDF-Dateien werden noch sehr groß!